# 低功耗扩频无线模块YL-800RT-150mW

# 使用手册

—无线组网,超低功耗—

版本号:V3.8

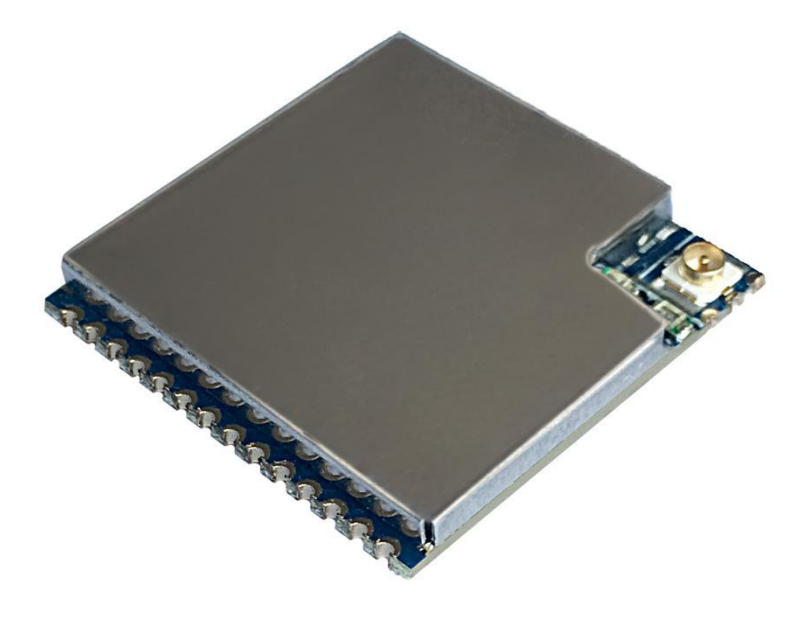

# 深圳捷迅易联科技有限公司

电话:0755-26031631 传真:0755-26521631

邮箱:[yl-link@rf-module.cn](mailto:yl-link@rf-module.cn) 网站:www.rf-module.cn

地址:深圳市南山区科技园中区科智西路1号科苑西工业区南23栋6楼

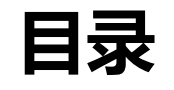

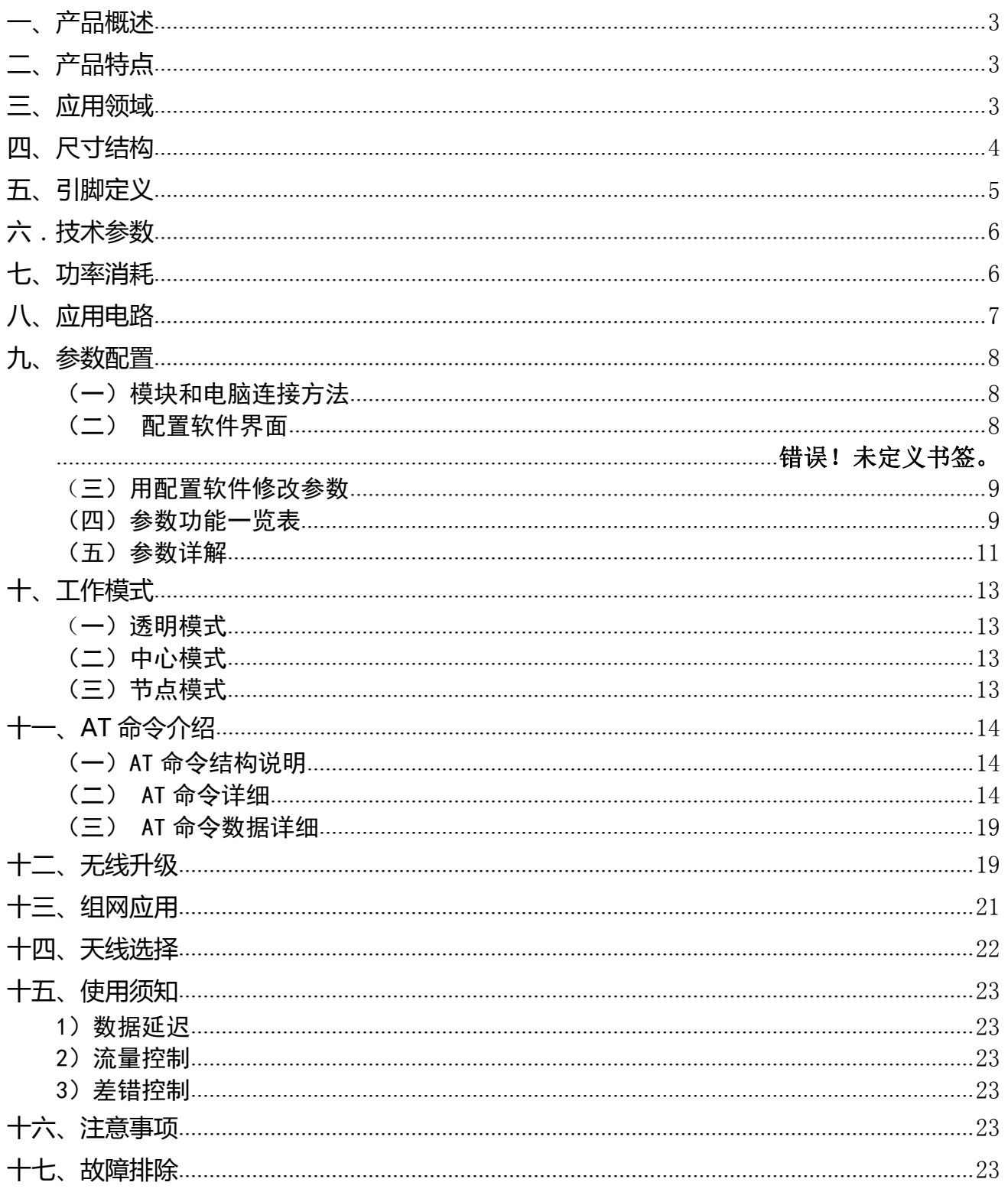

### <span id="page-2-0"></span>**一、产品概述**

YL-800RT-150mW是一款高性能、低功耗、远距离的微功率星型无线组网模块,内部自动扩 频计算和前导CRC纠错处理,不改变用户的任何数据和协议,采用半双工透明传输机制,实现 串口无线收发代替有线传输的功能,适合无线水表,气表,传感,等低功耗应用场合。

模块的射频芯片基于扩频跳频技术,在稳定性、抗干扰能力以及接收灵敏度上都超越现有 的GFSK模块。配置低功耗高速处理器,数据处理能力、运算速度均有所提高。

用户可以通过我们公司配置的上位机软件根据实际需求灵活配置模块的工作频率、串口速 率、扩频因子、扩频带宽等参数,操作简单,使用方便。

### <span id="page-2-1"></span>**二、产品特点**

- 基于 LoRa TM扩频调制技术。
- 半双工通讯,串口数据透明传输。
- 380—510MHz 免申请频段,其他频段可定制。
- > 标准功率发射, 标准 22dBm, 7 级可调。

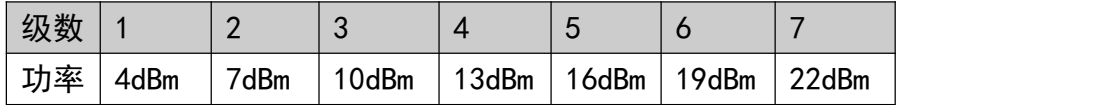

接收灵敏度高达-148dBm,最大发射功率+22dBm。

- ▶ 采用高效前向纠错编码技术和跳频机制,抗干扰能力强,误码率低。
- 支持串口唤醒,随时收发数据,无周期唤醒时间。
- CAD 检测 LoRa TM信号,防止误唤醒。
- > 可以空中升级和串口升级模块。
- > 可以动态读出接收数据包的 RISS 值
- 多种命令监听空中信道占用。
- > 可通过命令修改参数。
- > 可以通过软件或者单片机命今灵活设置模块参数。
- > SMT 贴片封装, 方便嵌入式安装。
- 内置看门狗,保证长期可靠稳定运行。
- 开阔的有效通讯距离可达 4—6 公里。

### <span id="page-2-2"></span>**三、应用领域**

- ✓ 智能家居、智能交通、传感网络;
- ✔ 工业自动化、农业现代化、建筑智能化;
- 水、电、气、暖等计量表自动集中抄表系统;
- 水利、油田、矿井、气象等设备信息采集;
- ✔ 路灯控制、电网监测、风光互补系统;

工业设备数据无线传输以及工业环境监测;

其他一切需要无线代替有线通讯的情况。

# <span id="page-3-0"></span>**四、尺寸结构**

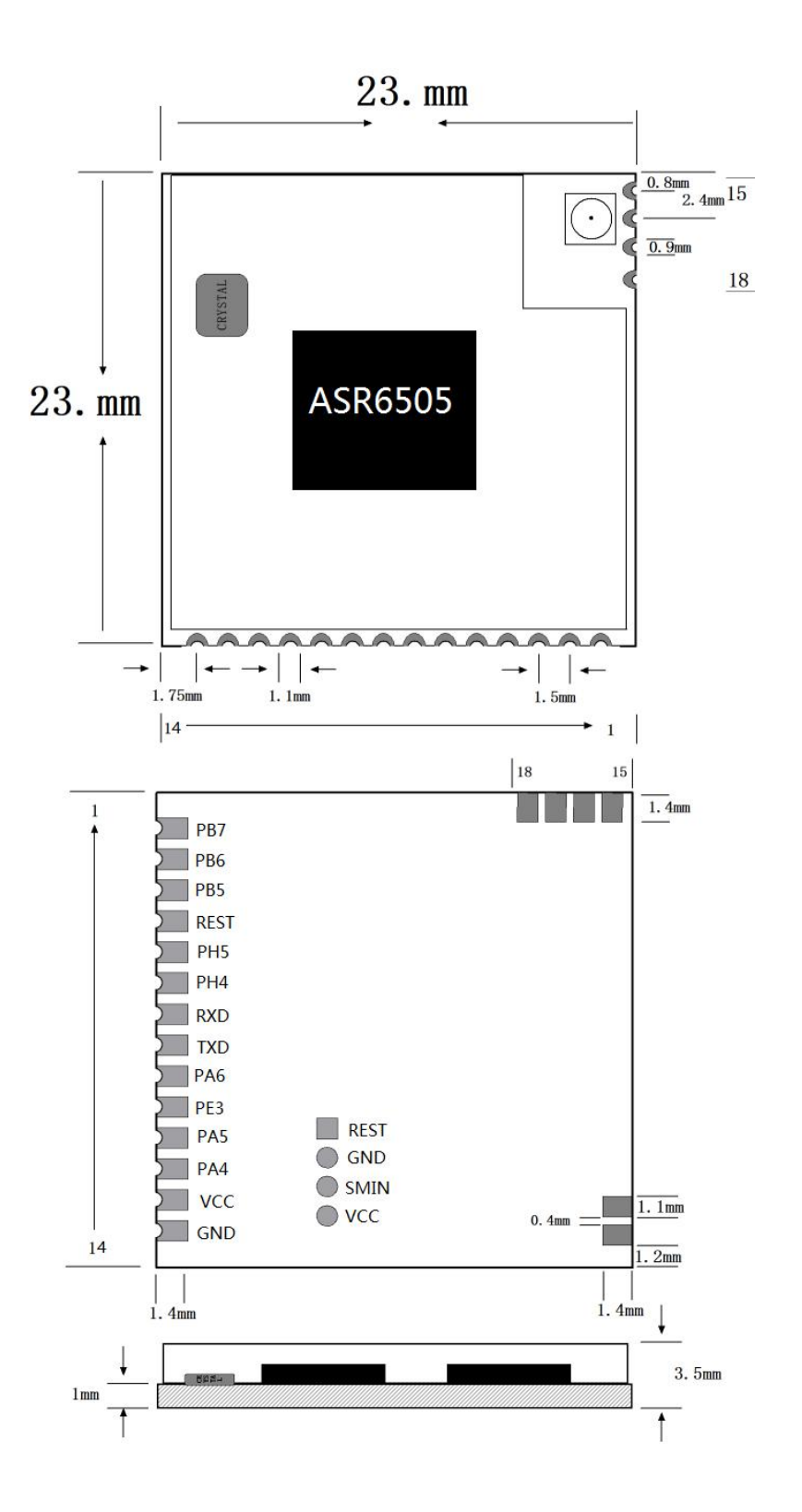

图 4.1 尺寸结构图

### <span id="page-4-0"></span>**五、引脚定义**

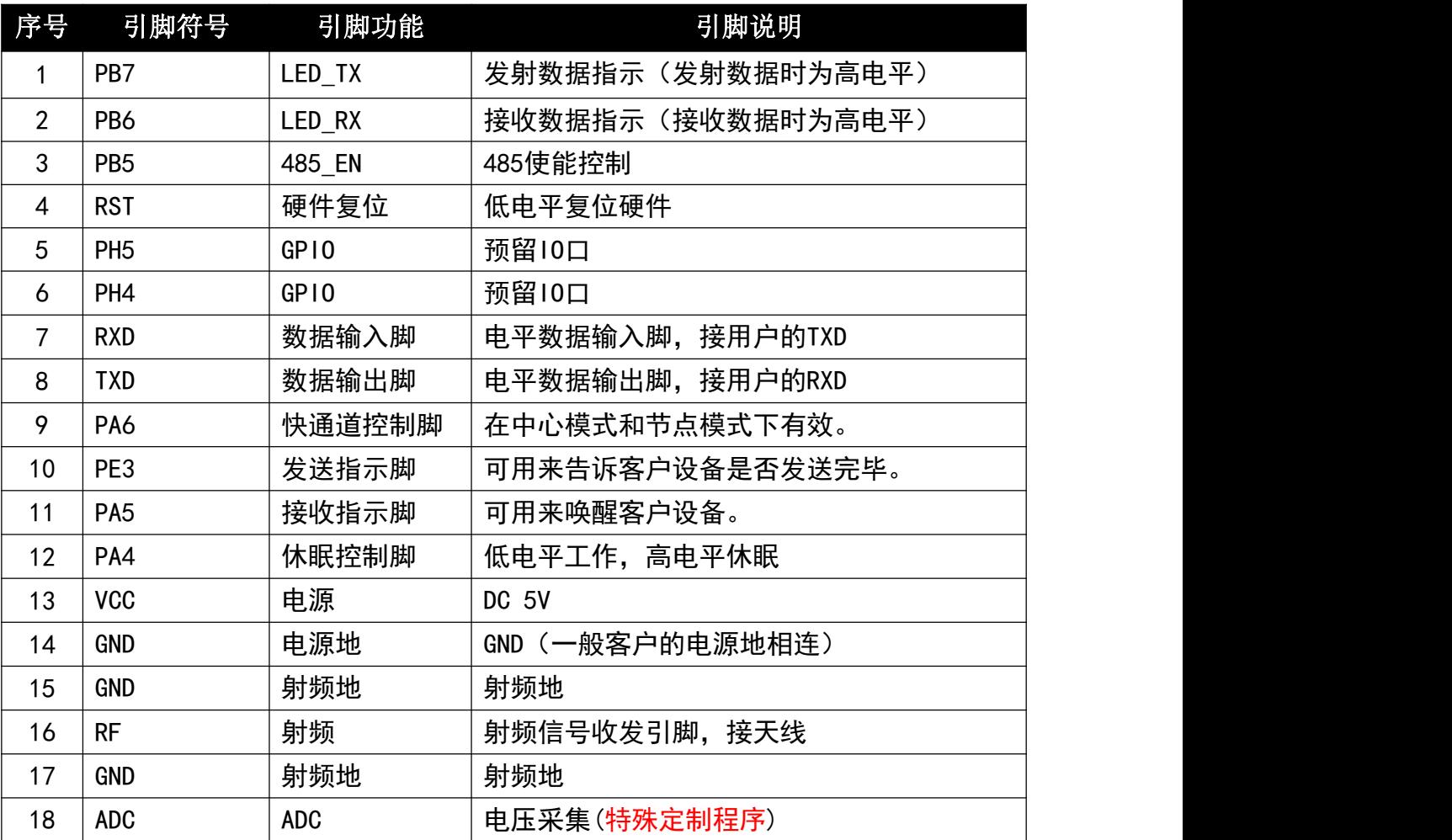

正常模式:PA4是用来控制模块的唤醒和休眠,PA4拉低时,模块进入工作模式,模块可以收发 数据和配置参数。PA4拉高或悬空,模块进入休眠此时电流是3.9uA,进入休眠,模块不可以收 发数据和配置参数。

中心模式:PA4是用来控制模块的唤醒和休眠,PA6用来控制模块快速收发数据。PA4拉低时, 模块进入工作模式,模块可以收发数据和配置参数。PA6拉高或悬空,模块长前导发射数据, PA6拉低模块短前道发射数据。 PA4拉高或悬空且PA6也要拉高或悬空,模块进入休眠此时电 流是3.9uA,进入休眠,模块不可以收发数据和配置参数。

节点模式:PA4是用来控制模块的唤醒和休眠,PA6用来控制模块快速收发数据。PA4拉低时, 模块可以设置和发射数据.PA4拉高或悬空PA6也要拉高或悬空,模块可以CAD监听接收数据,PA6 拉低时,模块进入全速接收数据。

注:如果要配置模块的参数,不管在哪个模式下 PA4脚必须接地,才可以输入命令进行配置 参数。PA4脚被拉低50ms后客户端才可以从串口发送数据给模块。

快速通道控制脚是用来控制中心模块和节点模块在通信时候快速通信,以降低节点模块的 耗电。如:一个中心模块和节点模块通信,他们正常通信的周期,是按休眠时间来发送。如果 中心模块和节点模块在唤醒的情况下把PA6管脚拉低,模块去长前导进行通信。 注:PA6脚休眠的时候要置高,客户如果不需要快速通道,可以把PA2脚悬空。

### <span id="page-5-0"></span>**六.技术参数**

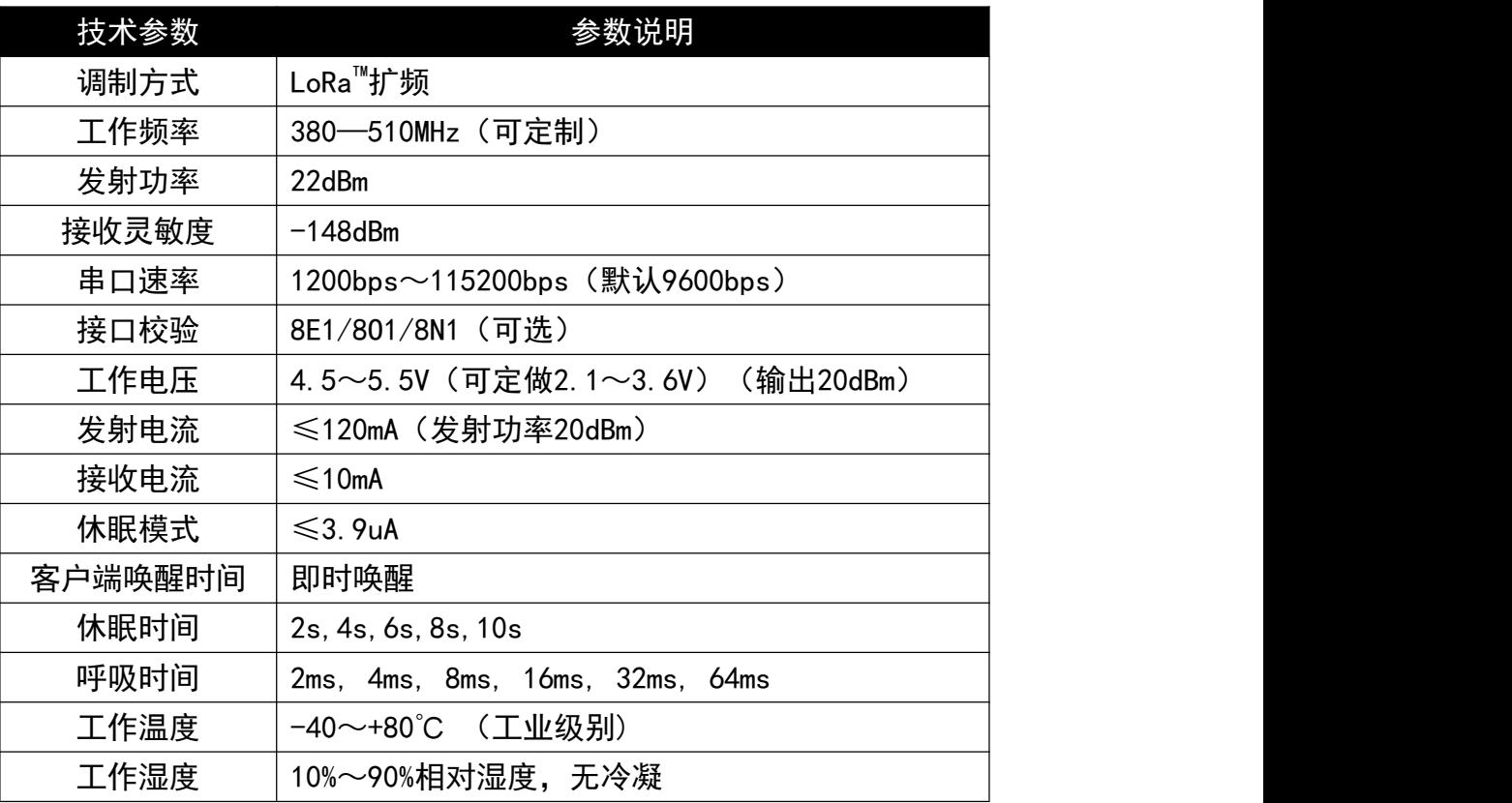

# <span id="page-5-1"></span>**七、功率消耗**

A:功耗参数说明

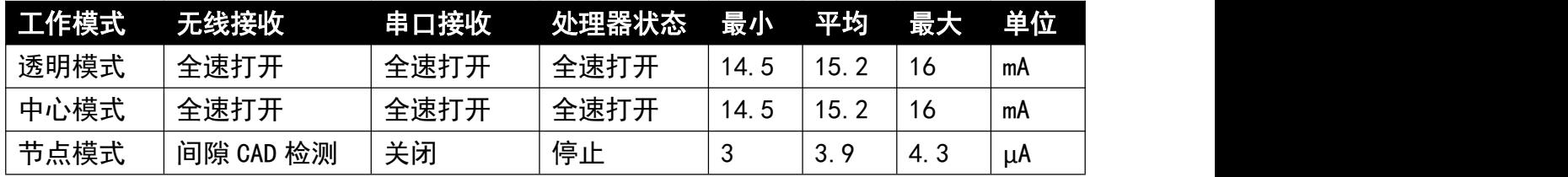

B:计算模块的平均电流(只适合节点模式) 节点模式下模块只可以计算出待机的平均电流,平均电流大小计算主要看你设置模块的两个 参数,一个是休眠时间和呼吸时间,休眠时间的电流是 3.9µA,呼吸时间电流是 11.5mA.

C:电池使用寿命计算(只适合节点模式)

模块休眠电流虽然为 3.9µA,但模块不是一直休眠,它会间隙打开 CAD,检测空中有无相同频 段和参数的 LoRa™信号。所以模块只可以计算出平均电流,通过计算模块在节点模式下的平 均电流为 22µA(当然是在特定的参数,后面介绍怎么计算平均电流)。则 3600mAh 电池的 使用寿命为:

$$
\frac{3600 \text{m} \text{Ah}*1000}{22 u \text{A}*24 h*365 d} \approx 18 \text{ (Years)}
$$

图 7.1 算电池工作年限

D:计算平均电流(只适合节点模式)

如果睡眠周期是 4s (T1:表示睡眠周期), 呼吸时间是 8ms (T2:表示呼吸时间),睡眠时 候的电流是 4μA (Is:表示休眠电流), 呼吸的时候电流是 11.5mA (Im:表示呼吸电流)。

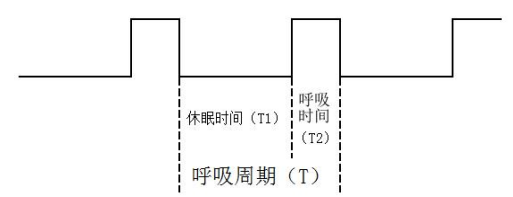

图 7.2 解释节点模块的工作流程图

$$
I = \frac{(T1 * Is) + (T2 * Im)}{T}
$$

图 7.3 平均电流计算公式

按上面的公式算可以得出平均电流在 I=22µA 注:如果模块在节点模式下工作最好是 3.3V 供电, 这样减少稳压管子的静态电流损耗。

# <span id="page-6-0"></span>**八、应用电路**

无线模块和用户设备连接方式如图 8.1 所示, 需要注意共地连接, 否则模块可能无法正常 工作。设备的串口速率和串口校验必须和模块一致,模块和模块之间通信需要设置空中收发频 率、扩频因子、扩频带宽、工作模式一致。

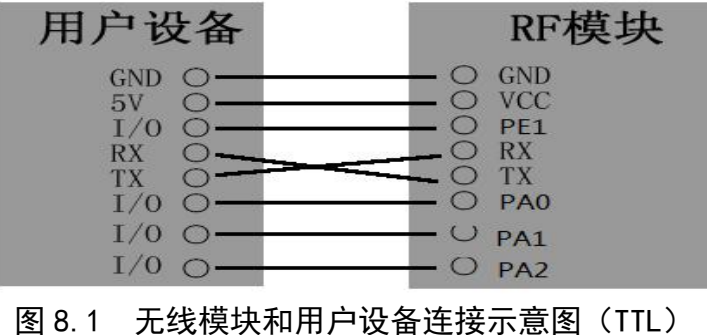

### <span id="page-7-0"></span>**九、参数配置**

模块可连接电脑后通过我们公司上位机软件修改参数,或者直接通过用户的单片机发命令 设置,参考《电脑通讯协议》。

<span id="page-7-1"></span>(一)模块和电脑连接方法

1、确认模块的接口电平,TTL。

2、把电脑串口用转换器转成相应的电平后和模块连接,如图 9.1 所示。

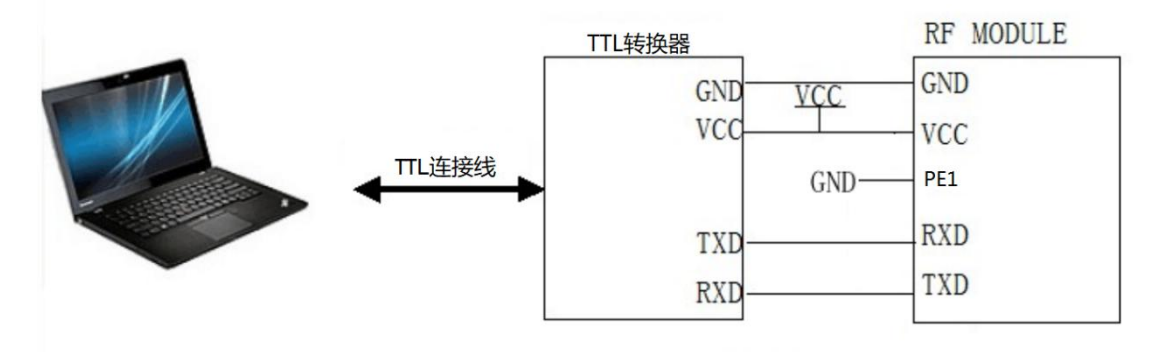

图 9.1 无线模块和电脑连接示意图(TTL)

<span id="page-7-2"></span>(二)配置软件界面

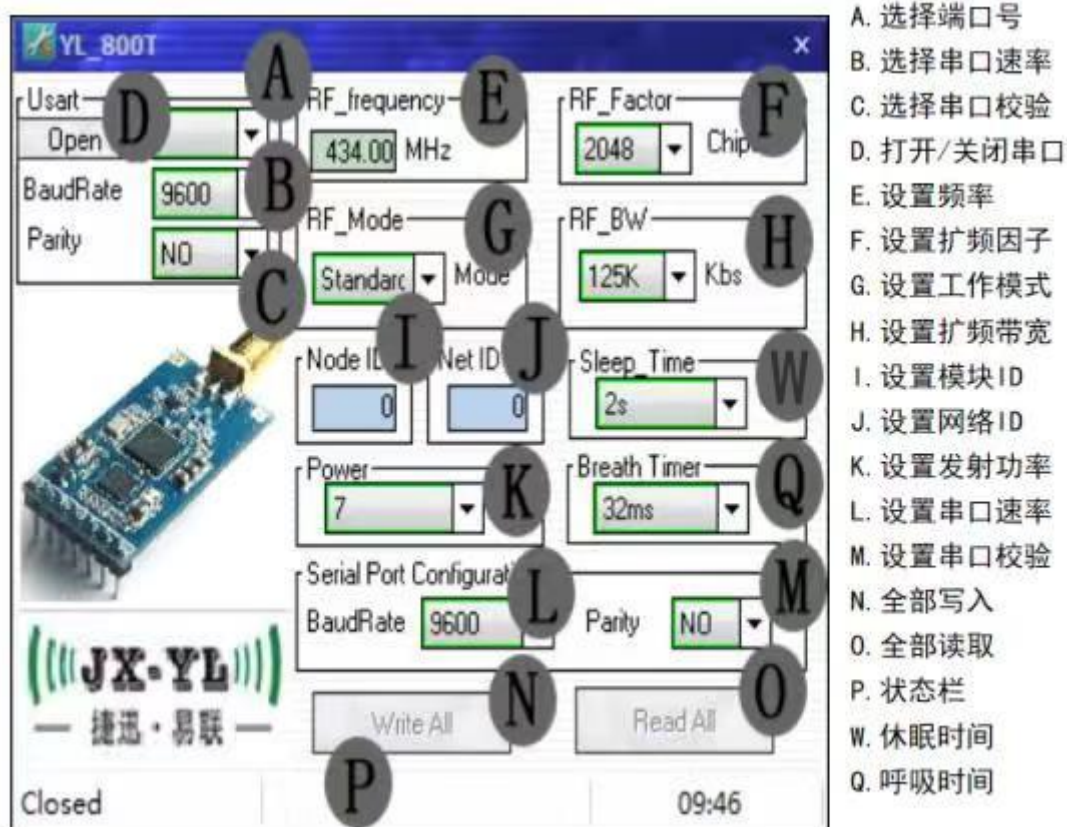

#### <span id="page-8-0"></span>(三)用配置软件修改参数

1、先确认模块的串口参数,可通过串口调试助手来获取模块串口参数。方法是打开串 口调试助手,选择对应端口号,端口参数设置成9600bps、无校验、8位数据位、1位 停止位,连接模块,通电瞬间会把模块当前的串口参数发出,在调试助手上显示出来。 如图9.3.1所示:

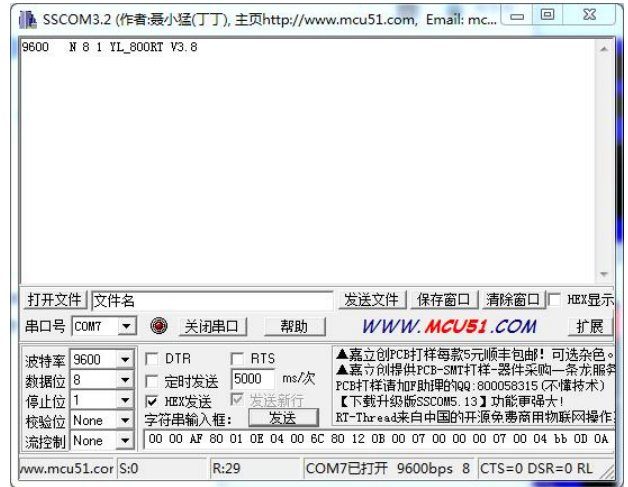

图 9.3.1 串口调试助手获取模块当前串口参数和软件版本号

2、打开设置软件,选择端口号、串口速率、校验方式,点"Open"打开模块端口,点 "Read All"读取模块当前参数,根据需要修改参数,点"Write All"写入。

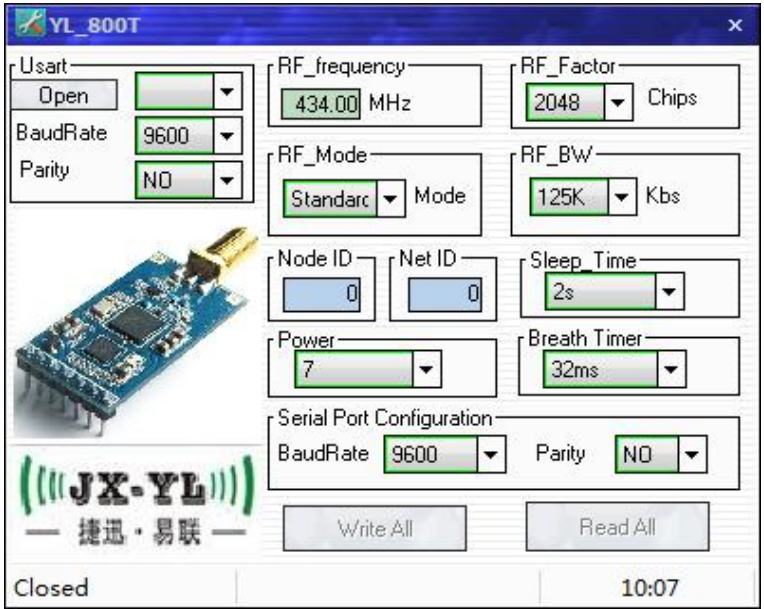

- 注:模块写入参数后,除了串口参数保持原来的参数外,其他参数立即生效。只有当模块断电 后重新启动后,设置的串口参数才会生效。
	- (四)参数功能一览表

<span id="page-8-1"></span>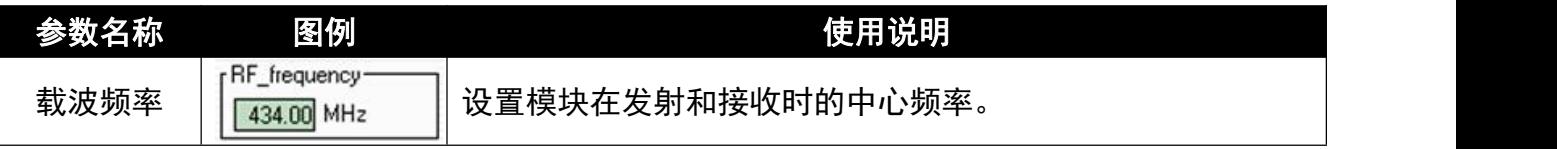

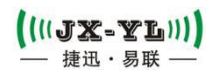

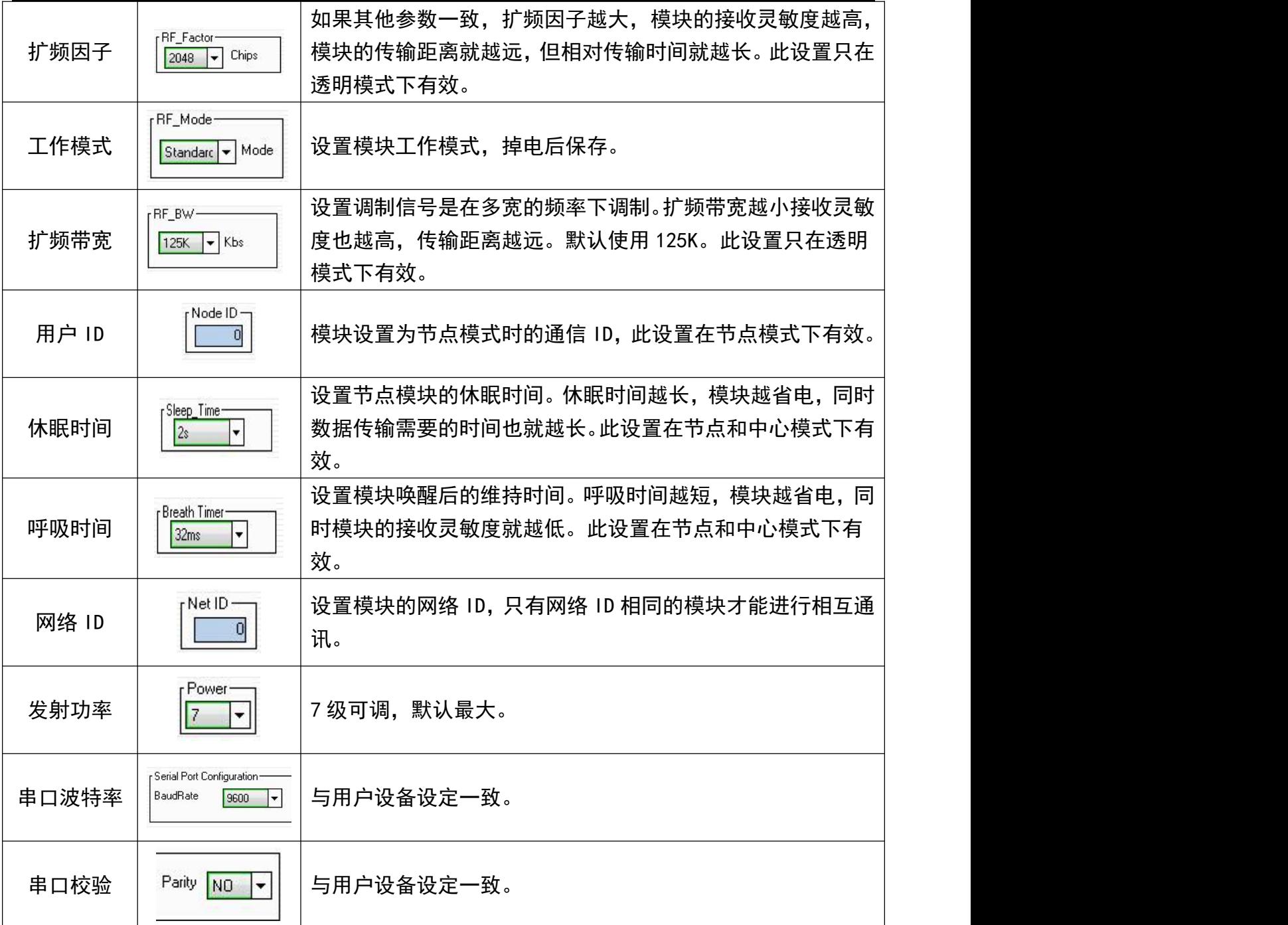

注:两个模块要通信的前提条件是频率、扩频因子、扩频带宽、网络 ID 都要相同。对于中心 模式与节点模式,扩频因子、扩频带宽参数被固定到休眠时间和呼吸时间里面,所以在中 心模式与节点模式下的通信,只设置一样的休眠时间和呼吸时间就等同设置了一样的扩频 因子与扩频宽带。透明模式和透明模式可以通信,中心模式和节点模式可以通信,但中心 模式与中心模式之间不可以通信,节点模式与节点模式也不可以通信。

#### <span id="page-10-0"></span>(五)参数详解

 $(\texttt{((JX-YL))})$ **墙讯**, 易畔

载波频率:以这个频率基准进行扩频载频,如果无数据发送,那么就是出一个载波信号。

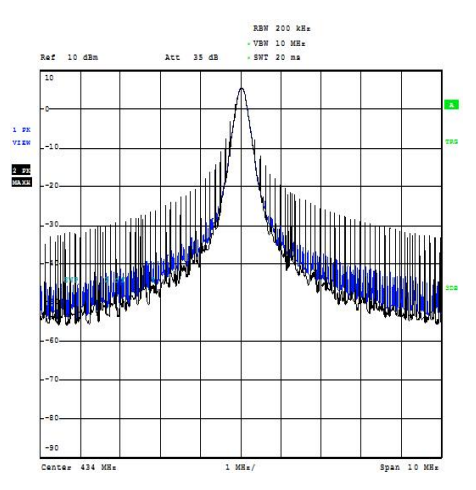

- 注:在设置载波频率的时候要避开 **32M** 的倍数频率,如果设置为 **32M** 的倍数频 率模块的接收灵敏度就会很低,会影响距离。
- 扩频因子:扩频因子是码分多址的基本组成部分,码片速率=符号速率\*扩频因子,扩频 因子的使用使得 TD 中的信道的符号速率选择性更大,为业务 QOS 保证提供 了强有力的支持,扩频因子也决定了可接入中端的数量。扩频因子的大小决 定了一个用户的实际数据数率的大小(注意,这里说的是实际数据,例如大 家都传输 11111111 这个数据, A 用 11 表示 1, 那么他的实际数据是 1111, 而 B 用 1111 表示 1, 那么他的实际数据为 11, 这样 B 的出错概率就比 A 小, 但他的数据数率也比 A 小) 但是因为正交码的存在, 从基站上看, 提高扩频 因子,对某一用户的实际数据数率降低了,但同时的可用用户数多了(扩频 码)整体的实际数据数率却没变。
- 扩频带宽:扩频带宽,信号在以载波频率为中心频率,在设置的带宽下进行调制。下图 是 125K 和 250K 的扩频带宽图(紫线是保持信号线,黄线是调制信号线)。 扩频带宽的设置也取决于晶体精度是否支持,我们推荐最低的扩频带宽是 125K。

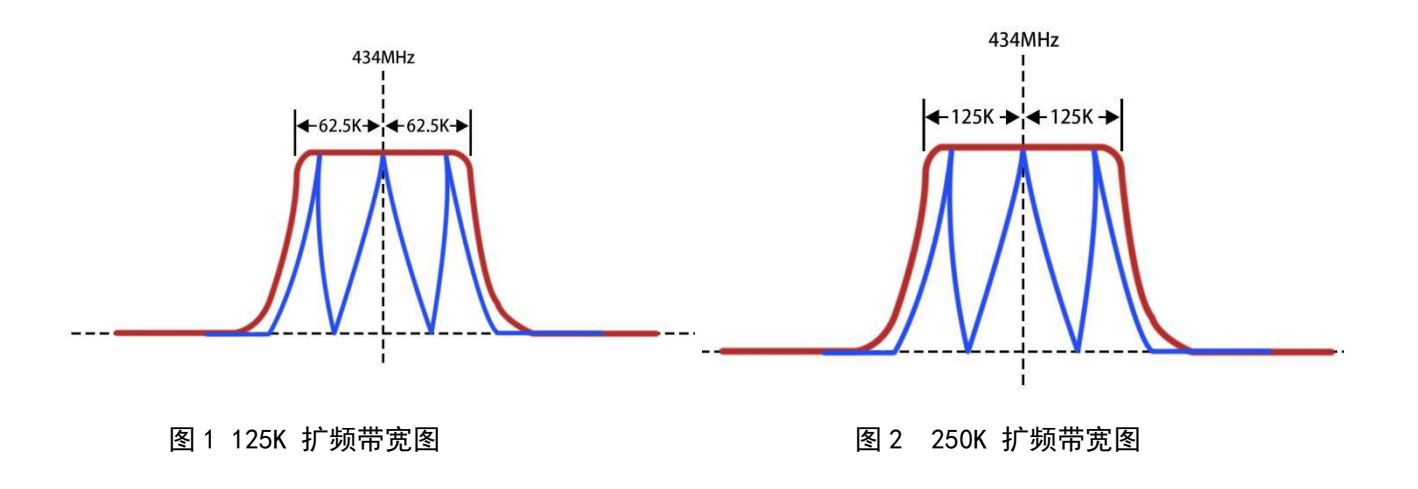

 $(\|JX-\mathbf{YL})\|)$ **墙讯**, 易联

- 工作模式: YL-800RT-150mW 模块有 3 种模式, 设置后掉电可保存。具体的用法在第十 章里面详细介绍。
- 用户 ID:用户 ID 也称为客户 ID,这个 ID 只有模块在节点模式下才起作用,其他模 式下是没有启用的。例如一个模块设置为中心模式(即星型网络的中心), N 个模块设置为节点模式(即星型网络的节点),如果所有节点的客户 ID 都 设置成 0X00 0X00, 那么中心模块发 0X00 0X01 0X22 0X33 0X44 0X55 数据 过来,所有的节点模块都可以收到数据 0X00 0X01 0X22 0X33 0X44 0X55, 也就是说客户 ID 设置为 0X00 0X00 时, 在节点模式下也是不启用的。如果 把节点模块的客户 ID 设置成 0X00 0X01,0X00 0X02,0X00 0X03,0X00 0X04,…那么中心模块发 0X00 0X01 0X22 0X330X44 0X55 数据时,只有客 户 ID 设置成 0X00 0X01的节点模块才可以收到 "0X22 0X33 0X44 0X55" 的数据,其他的模块是收不到数据的。
	- 注:发送带地址的数据时候每包数据的最大长度不可以超过 200 个字节。
- 休眠时间:休眠时间主要是指节点模块从睡眠到唤醒的时间。只有在中心模式和节点模 式下使用才有效,并且同一个网络中心模块和节点模块要设置休眠时间一样, 通信才稳定。休眠时间设置越长模块就越省电,但是中心模块发送数据到节 点模块所需要的时间也就越长。
- 呼吸时间:呼吸时间主要是指模块从唤醒后的持续时间。只有在中心模式和节点模式下 使用才有效,并且同一个网络中心模块和节点模块要设置呼吸时间一样,才 可以通信。呼吸时间越小,模块就会越省电,但是中心到节点之间的通信距 离就越短。

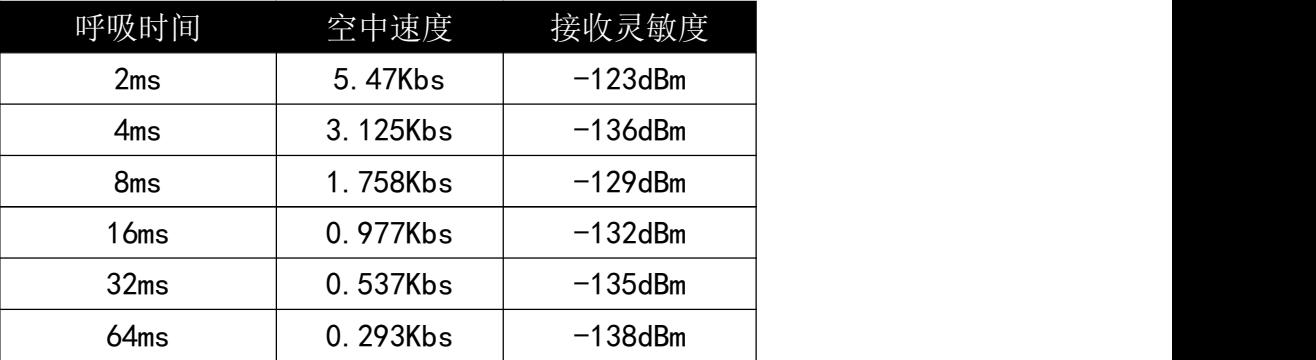

表 9-1:呼吸时间和速率灵敏度对应表

- 注:客户在中心和节点模式下,应当根据自己的应用场合来决定如何设置模块的 休眠时间和呼吸时间。模块在中心模式和节点模式下的时候,模块的扩频因 子和扩频带宽都不启用,模块的无线参数是由呼吸时间来定义。当模块在透 明模式的时候扩频因子和扩频带宽就启用,呼吸时间和休眠时间就不启用。
- 网络 ID:网络 ID 相同的模块之间可以相互通讯,可作为分组通讯的依据,网络 ID 在 3 种工作模式下均可使用。
- 发射功率:发送功率就是模块发送数据时候的功率,在同等条件下,发射功率越大距离 越远。

串口参数:串口参数包括串口速率和校验位,依据客户设备来设置,保持模块与设备一 致即可。

# <span id="page-12-0"></span>**十、工作模式**

<span id="page-12-1"></span>(一)透明模式

透明模式下模块处于高速无线监听状态,无论是空中数据还是串口数据都及时处理,并且 PA4 脚提前2ms给出低电平来唤醒用户设备。

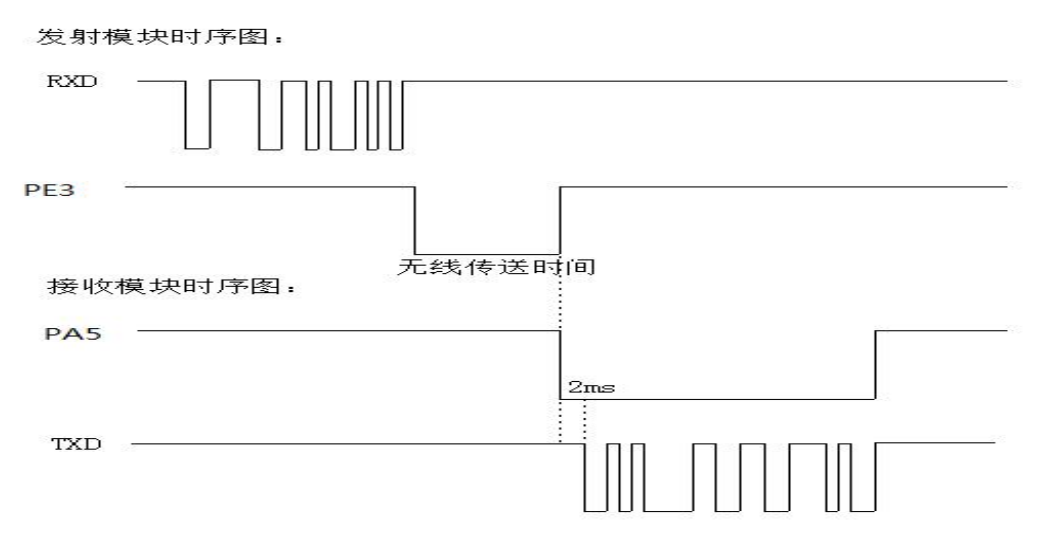

图10.1 透明模式下数据波形图

<span id="page-12-2"></span>(二)中心模式

YL-800RT-150mW 如果设置为中心模式,它的配置是按休眠模式配置,但工作是全速工作, 耗电和全速模式一样,并且两个模块都设置为中心模式是不可以通信,它要配合节点模块使用 来组成低功耗星型网络。

<span id="page-12-3"></span>(三)节点模式

模块在节点模式下,大部分功能都关闭,数据传输都得到优化,如果模块在节点模式下需 要发送数据给中心模块,就需要借助PA4脚来唤醒模块。客户设备再发送数据给模块。所以在 节点模式下休眠,模块不会监听串口数据(需要PA4脚唤醒)只保留CAD无线监听。

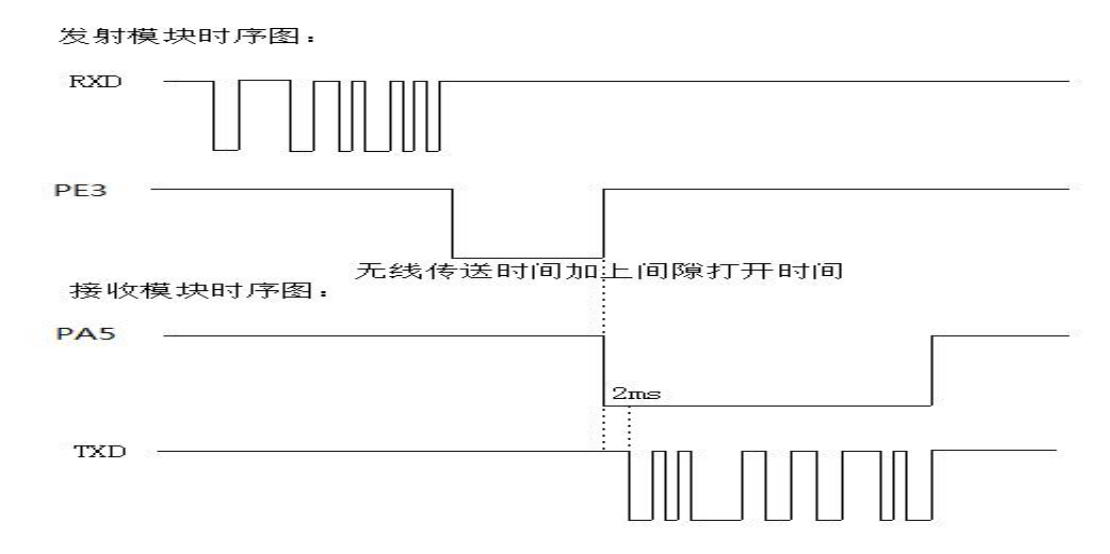

图10.3 节点模式下数据波形图

注:模块在空中收发数据的最大包是200个字节,如果需要大包发送,需要分包发送。模块 在中心模式和节点模式收发数据分普通收发,和快速收发,普通收发就是:中心模块 每发一包数据都会先发长前导,而快速收发是中心发送去掉长前导。

### <span id="page-13-0"></span>**十一、AT 命令介绍**

YL-800RT-150mW 也可以通过客户端的单片机发命令修改参数,接线方式和接电脑原理一样。

<span id="page-13-1"></span>(一)AT 命令结构说明

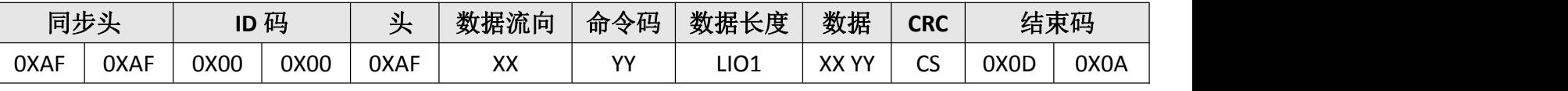

说明:

同步头 :0XAF,OXAF

ID 码 :0X00,0X00

头 : OXAF

数据流向 : XX 为 0X80 时电脑发数据给模块, XX 为 0X00 时表示模块应答。

命令码:YY 为不同的数值时表示不同的命令码,见下详解。

- 数据长度: LI01, 数据长度是从 LI01 开始 (不包括 LI01 本身) 到 CS (不包括 CS 本身) 的数据个数。
- 数 据 : XX, YY 要发送的数据
	- CRC : 校验验证码, CS 前面所有数据(包括: 同步头, ID 码, 头, 命令码, 数据 长度数据)之和除 256 的余数。
- <span id="page-13-2"></span>结束码 :0X0D,0X0A 标志这个命令结束

(二)AT 命令详细

写参数命令码 0X01

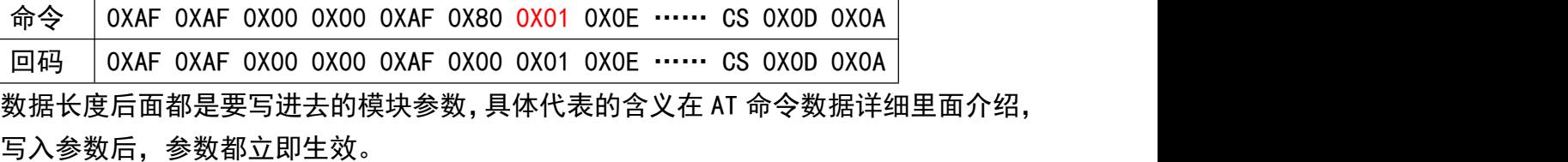

读参数命令码 0X02

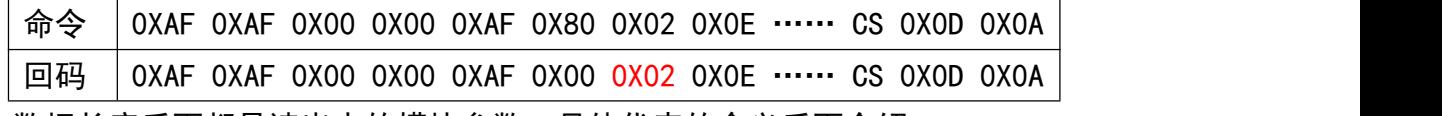

数据长度后面都是读出来的模块参数。具体代表的含义后面介绍。

读接收上一包数据场强

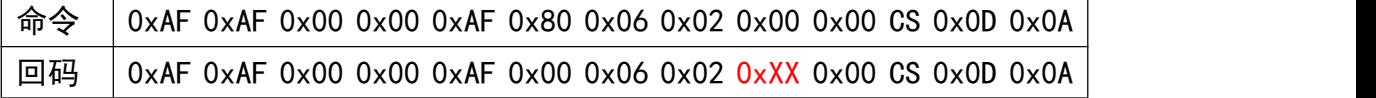

XX 就是接收场强关联值,计算方式:-(256-XX)dBm。

读接收上一包数据的信噪比

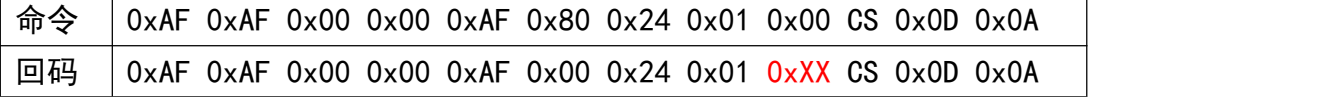

XX 就是接收信号噪声关联值, 是个无符号型数据, 如果大于 0X80 表示负数, 表示在噪 声下面接收,序数值计算(256-XX)。如果小于 0X80,表示正常接收, XX 也就是序数 读接收上一包数据扩频后的场强

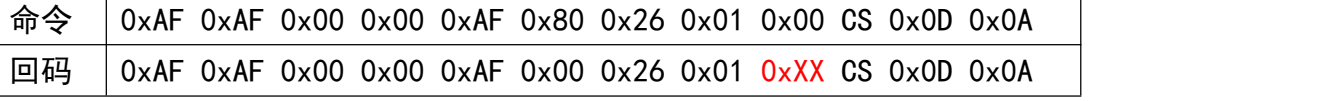

XX 就是接收场强关联值,计算方式:-(256-XX)dBm。

读出全部接收包的信号强度参数

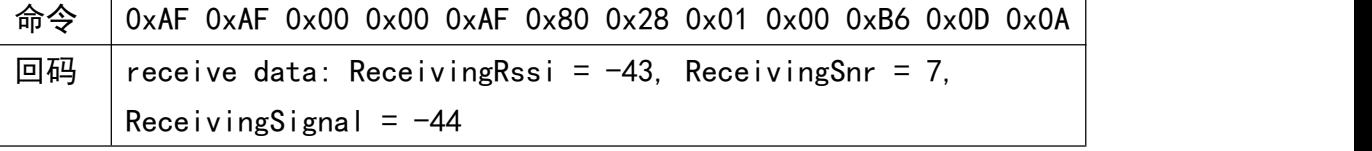

注:命令码:0X06,0X24,0X26,分别读出各项参数,而 0X28 是直接打印出参数。其读 出的内容是一样的。

写串口参数命令

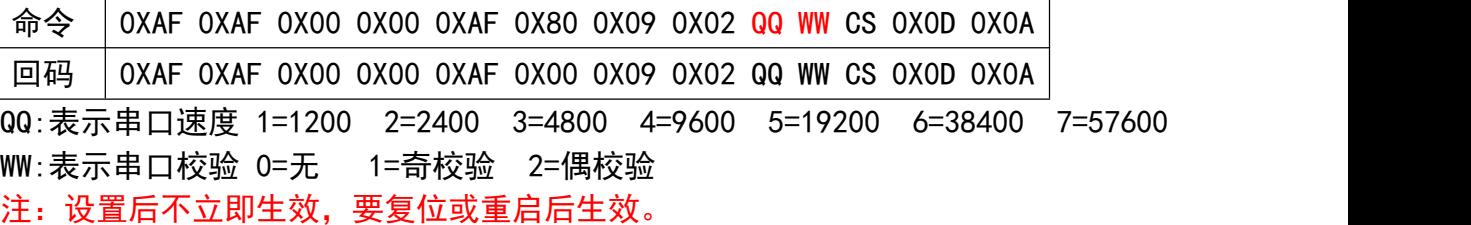

读串口参数命令

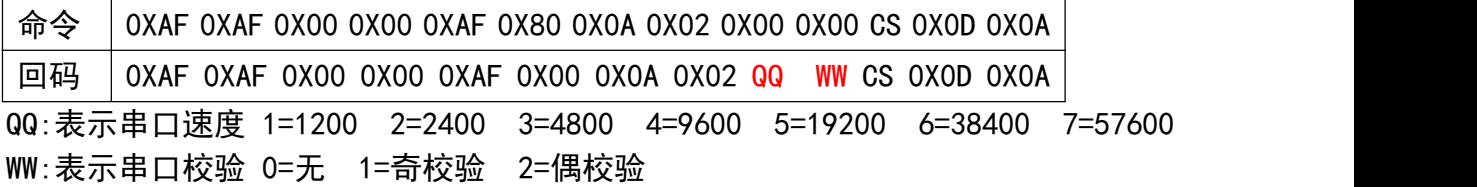

写载波频率命令

 $((\text{UJX-FL}))$ 捷迅·易联

### YL-800RT-150mW

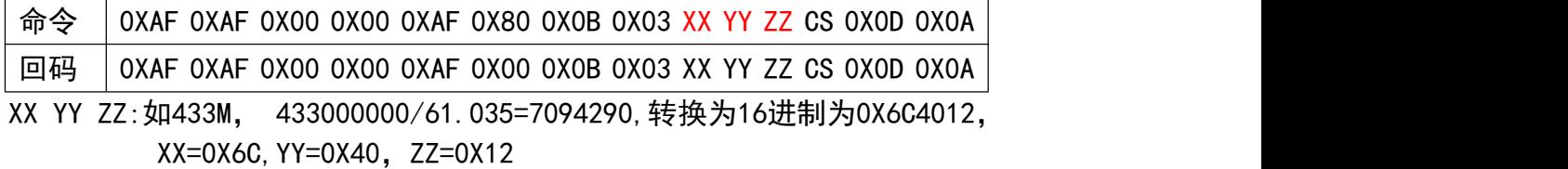

注:设置后立即生效。

#### 读载波频率命令

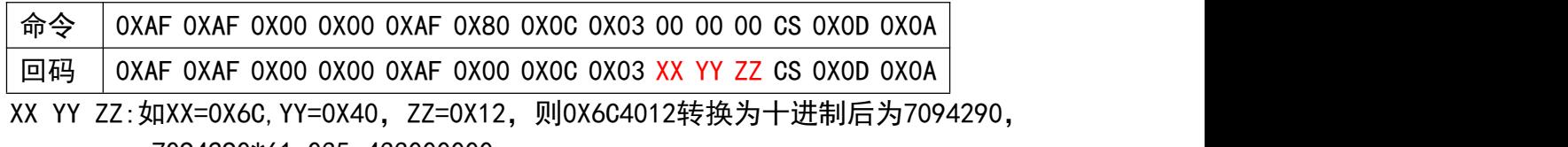

7094290\*61.035≈433000000.

#### 写扩频因子

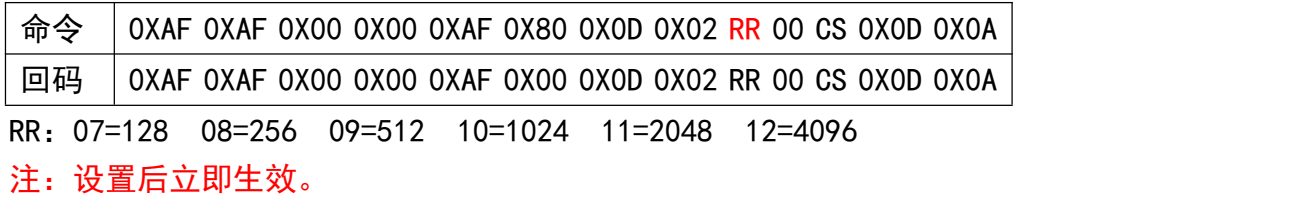

#### 读扩频因子

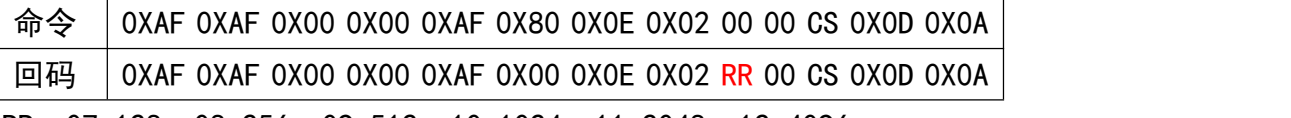

RR:07=128 08=256 09=512 10=1024 11=2048 12=4096

写扩频带宽

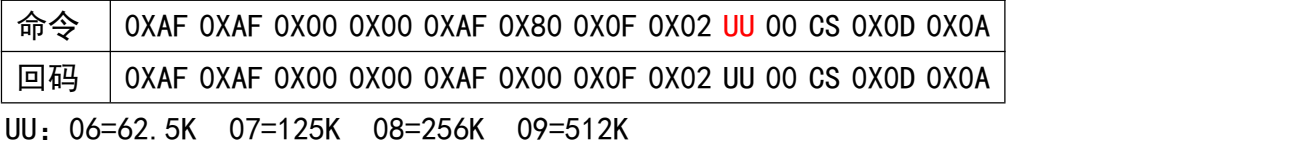

注:设置后立即生效。62.5K不建议使用。

读扩频带宽

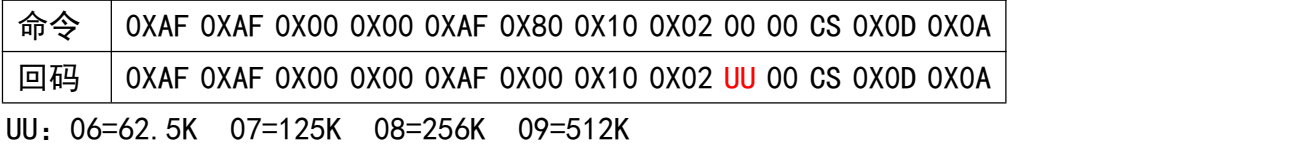

写工作模式

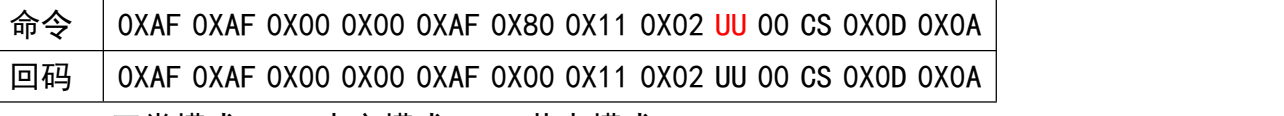

UU:00=正常模式 01=中心模式 02=节点模式

注:设置后立即生效,并且掉电后保存。

读工作模式

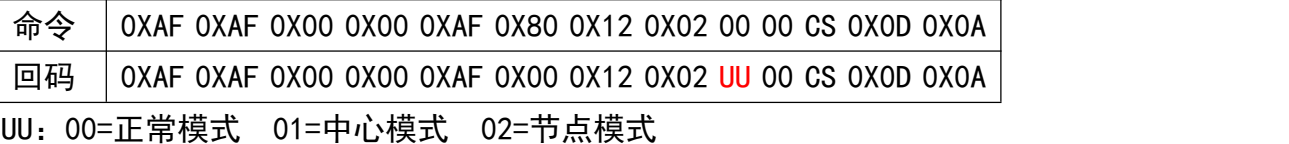

#### 写客户 ID

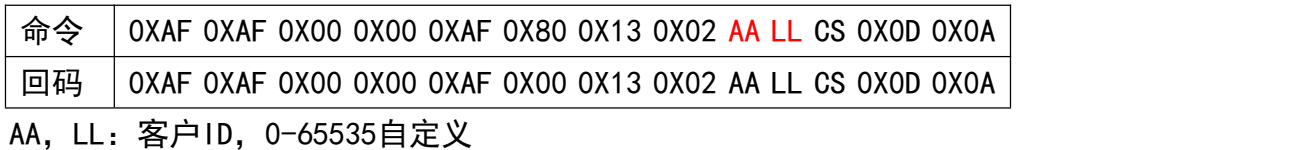

注: 设置后立即生效。

#### 读客户 ID

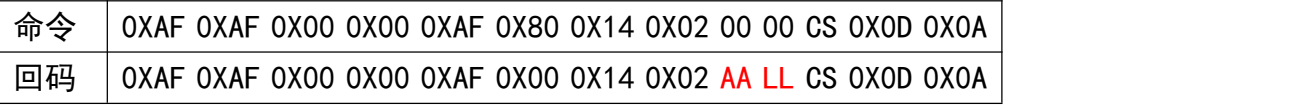

AA,LL:客户ID,0-65535自定义

写网络 ID

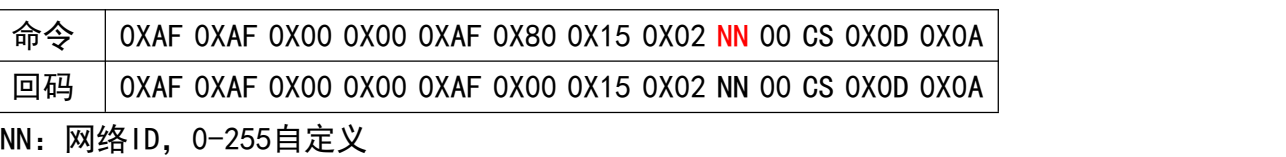

注: 设置后立即生效。

读网络 ID

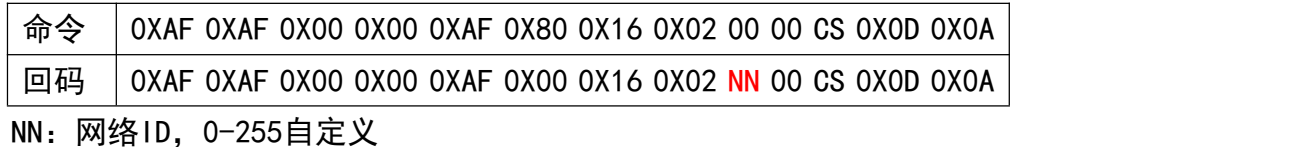

写发射功率

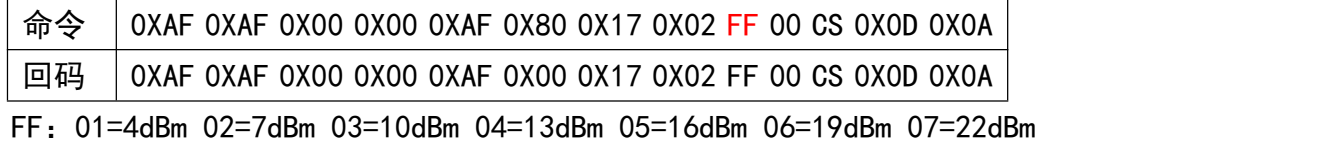

注:设置后立即生效。

#### 读发射功率

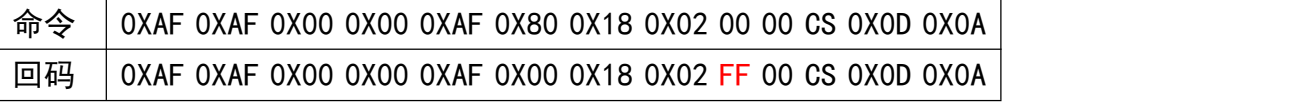

FF:01=4dBm 02=7dBm 03=10dBm 04=13dBm 05=16dBm 06=19dBm 07=22dBm 写休眠时间

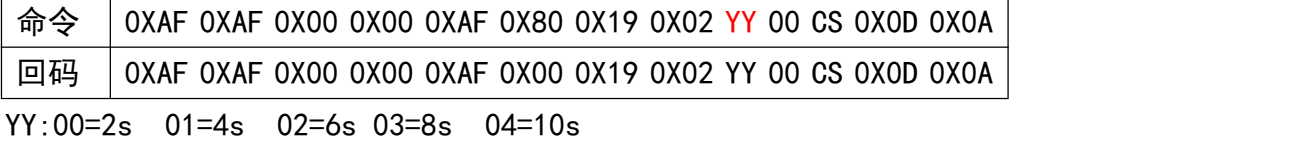

注: 设置后立即生效。

#### 读休眠时间

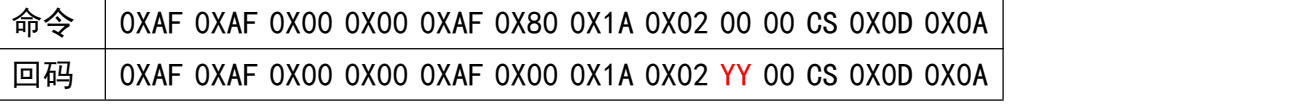

YY:00=2s 01=4s 02=6s 03=8s 04=10s

写呼吸时间

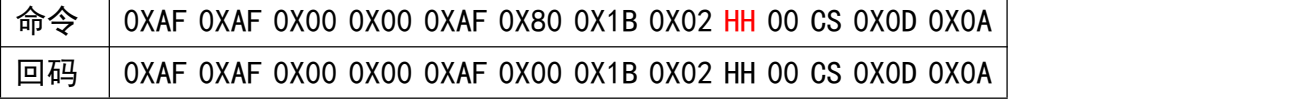

HH:00=2ms 01=4ms 02=8ms 03=16ms 04=32ms 05=64ms

注: 设置后立即生效。

#### 读呼吸时间

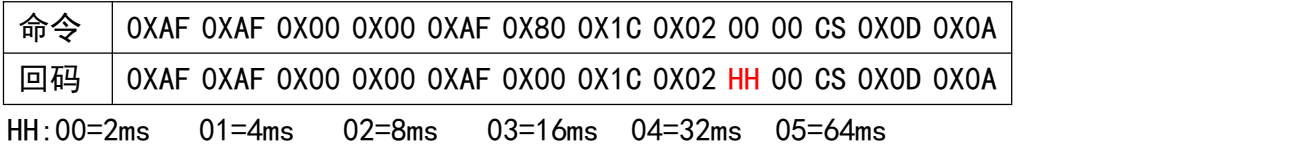

进入快速通道

命令 | OXAF 0XAF 0X00 0X00 0XAF 0X80 0X1D 0X02 00 00 CS 0X0D 0X0A

回码 0XAF 0XAF 0X00 0X00 0XAF 0X00 0X20 0X02 00 00 CS 0X0D 0X0A

注:只有在中心模式时候才生效。

退出快速通道

命令 0XAF 0XAF 0X00 0X00 0XAF 0X80 0X1E 0X01 00 CS 0X0D 0X0A 回码 0XAF 0XAF 0X00 0X00 0XAF 0X00 0X1E 0X00 CS 0X0D 0X0A

注:只有在中心模式时候才生效。

进入升级模式

命令 | AF AF 00 00 AF 80 1F 08 64 6F 77 6E 6C 6F 61 64 0c 0D 0A

回码 | AF AF 00 00 AF 00 1F 00 2C 0D 0A

注: 这条命令是设置模块进入 API 升级程序。一旦进入, 没办法直接退出 API 程序, 要 执行升级过程。如果没升级,不要输入这个命令。

模块复位

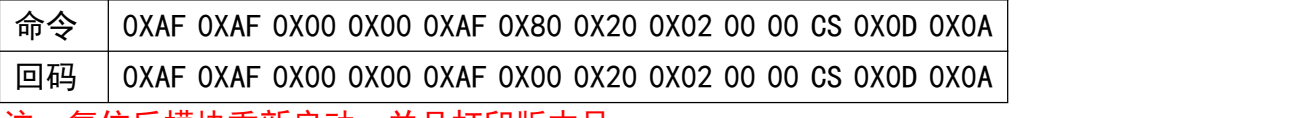

注:复位后模块重新启动,并且打印版本号。

读出检测信道场强

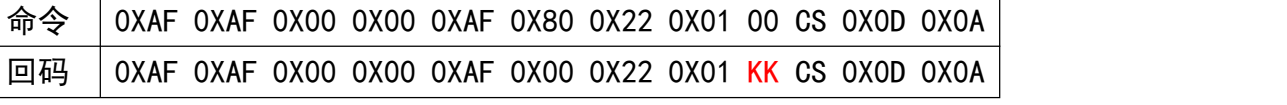

KK就是表示信道上的场强值,计算方式:-(256-KK)dBm。这个值是负数,越小表示信道

越干净。

CAD 模式检测空中信号

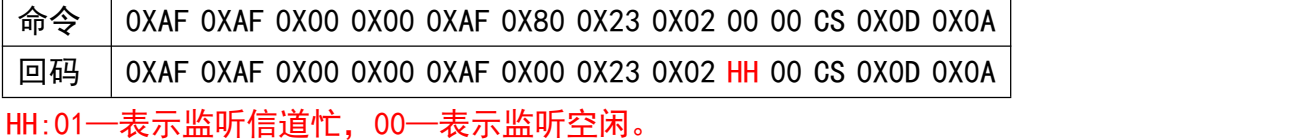

注:命令码 0x22 和 0X23 都是监听信道空闲,0X22 监听比较广泛,只要同频率都可以 监听出来, 并且不中断接收。0X23 监听比较定向, 只可以监听和自己同频率, 同扩频因子, 同扩频带宽等相同参数,并且会中断接收。

读出检测信道场强,打印输出

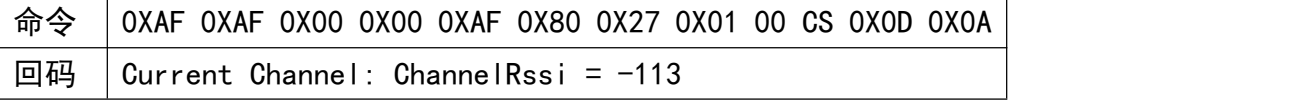

 $(\|(\mathbf{J}\mathbf{X}\mathbf{-Y}\mathbf{L}))\|$ 捷讯·易联

<span id="page-18-0"></span>注: 0X27 和 0X22 功能是一样, 只是输出格式不一样。

(三)AT 命令数据详细

在读写命令里面的参数含义说明

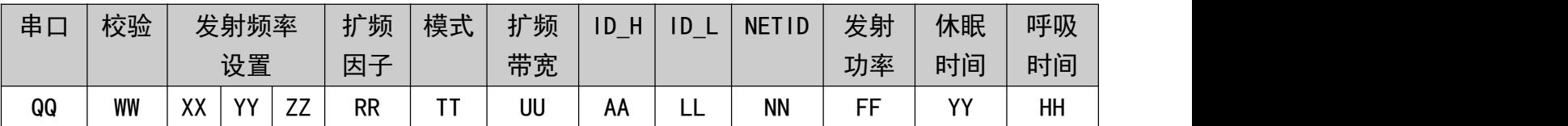

串口速率: 01=1200 02=2400 03=4800 04=9600 05=19200 06=38400 07=57600

校 验: 00=无 01=奇校验 02=偶校验

发射频率: 如:433M, 433000000/61.035等于的值的十六进制就是三个数值

扩频因子: 07=128 08=256 09=512 10=1024 11=2048 12=4096

模式选择: 00=透明模式 01=中心模式 02=节点模式。

扩频带宽: 06=62.5K 07=125K 08=256K 09=512K

ID\_H : 客户ID高位

ID\_L : 客户ID低位

NETID : 网络ID

发射功率:01=4dBm 02=7dBm 03=10dBm 04=13dBm 05=16dBm 06=19dBm 07=22dBm

休眠时间:00=2s 01=4s 02=6s 03=8s 04=10s

呼吸时间:00=2ms 01=4ms 02=8ms 03=16ms 04=32ms 05=64ms

注: 在用软件设置频率时, 会出现你设置是434M, 但读出来是434, 012…。这是正常现象, 因为 软件通过计算出来的数据可能四舍五入的写进模块。所以在设置频率时候读出来的频率不 要直接写进去,要写参数时最好手动写入频率。

# <span id="page-18-1"></span>**十二、无线升级**

YL-800RT-150mW模块从3.8版本以上就集成了无线升级和串口升级功能,这样方便客户修 改一些特殊定制程序。

(一)无线升级

准备工具:

1:一个YL-800T标准模块,传输升级程序(中介工具),一个要升级的YL-800RT-150mW模块。

2:PC电脑和PC端软件以及升级的程序。

3:要升级的模块和连接线

步骤:

先选择YL-800T标准模块连接的串口号,调入要升级的程序选择不复位升级。如图12.1所 示,

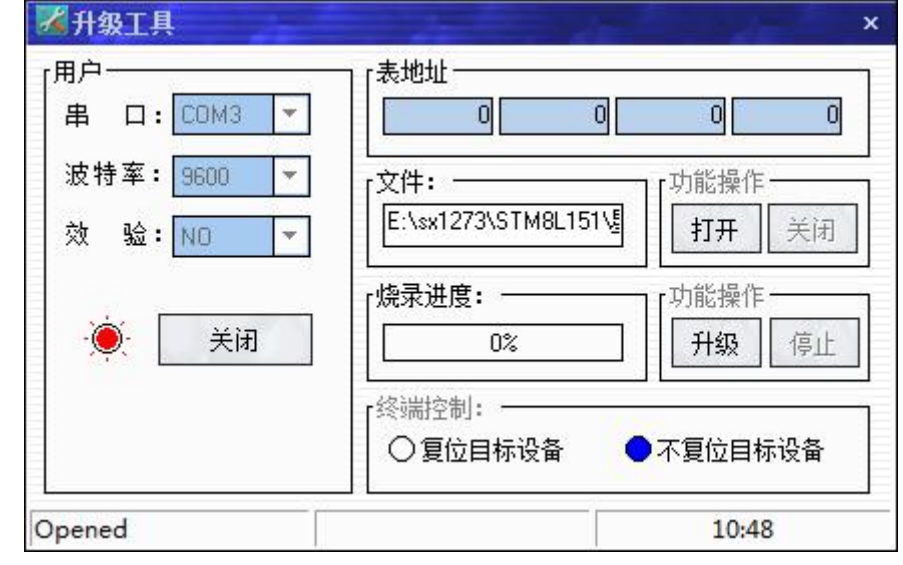

#### 图12.1 升级工具界面图

#### 注:软件上面的表地址不需要理会,这个是升级其它模块才会用到。

然后就是要把要升级的YL-800RT-150mW模块设置成升级模式,方法就是通过串口发 送命令给模块。

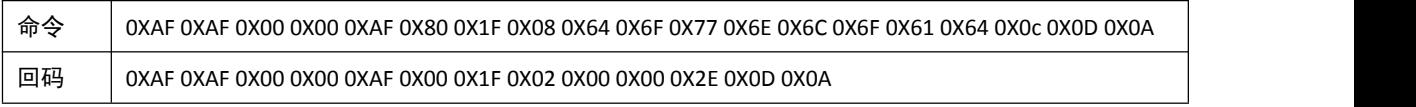

这样模块就进入下载模式,最后点击升级按键。模块就开始升级,升级完成后,模 块会自动启动,并且运行正常程序。

注:模块升级的整个过程不会擦除模块的设置参数。所以升级之后的参数和升级之前是 一样的参数。模块在升级过程中,如果升级不成功,可以从新升级。如果程序升级错 了,或升级的程序不是我们公司,那么模块就要返回公司维修了。

(二)串口升级

首先准备工具:

 $(\texttt{((JX-YL))})$ **坤讯** · 易畔

1:PC电脑和PC端软件以及升级的程序。

2:要升级的模块和连接线

先把需要升级的模块,用设置线和电脑连接好,然后打开串口调试助手,发送命名,让被升级的模块进入 API升级程序。

命令码

0XAF 0XAF 0X00 0X00 0XAF 0X80 0X1F 0X08 0X64 0X6F 0X77 0X6E 0X6C 0X6F 0X61 0X64 0X0c 0X0D 0X0A 模块回复:

0XAF 0XAF 0X00 0X00 0XAF 0X00 0X1F 0X02 0X00 0X00 0X2E 0X0D 0X0A

注:进入了升级程序后LED灯不停的闪烁。

然后关闭串口调试助手,打开700串口升级工具。如下图所示:

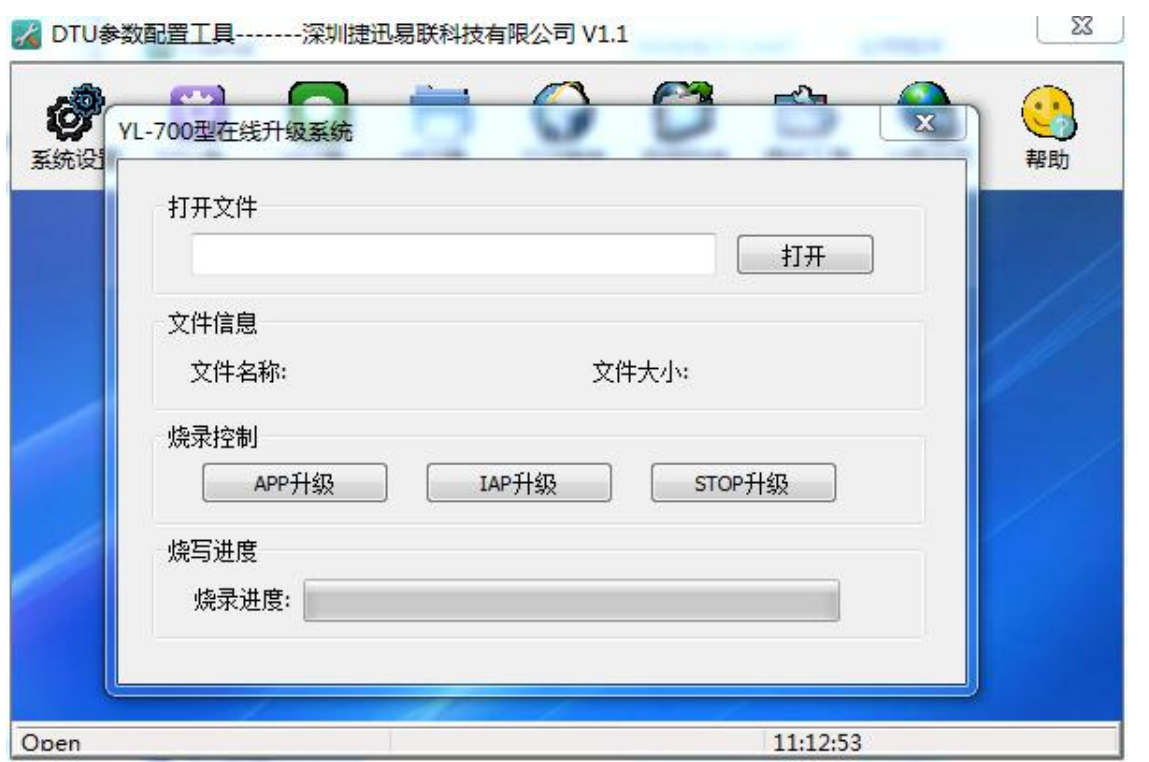

打开升级文件路径,点击APP升级按钮。烧录进度开始走,表示模块正在升级。直到升级完成,模块 自动重新启动。

注:模块升级的整个过程不会擦除模块的设置参数。所以升级之后的参数和升级之前是一样的参数。模块 在升级过程中,如果升级不成功,可以重新升级。如果程序升级错了,或升级的程序不是我们公司,那么 模块就要返回公司维修了。

### <span id="page-20-0"></span>**十三、组网应用**

1、透明传输

如果模块设置为透明传输模式,那么和传统的透明传输模块一样,无线都是广播试的发送 数据,只是 YL-800RT-150mW 用的是扩频技术,提高了数据的稳定性和模块的传输距离。

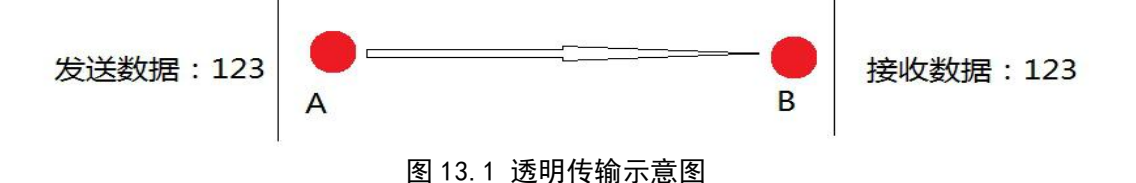

#### 2、组网传输

在星型组网特性中,节点之间不通信,只有节点和中心可以互相通信,并且一节点发送数 据时也不唤醒其他的节点,这样就省掉了不必要的电流开销。中心也是单独 ID 唤醒节点。只 是数据发送到哪个节点就是唤醒相应的节点,由于这个距离比较远可以单点距离达 3.5KM,考 虑到低功耗,所以不需要路由节点的加入,就可以完全覆盖。并且中心可以接 GPRS 通过移动 网络来实现远距离覆盖。

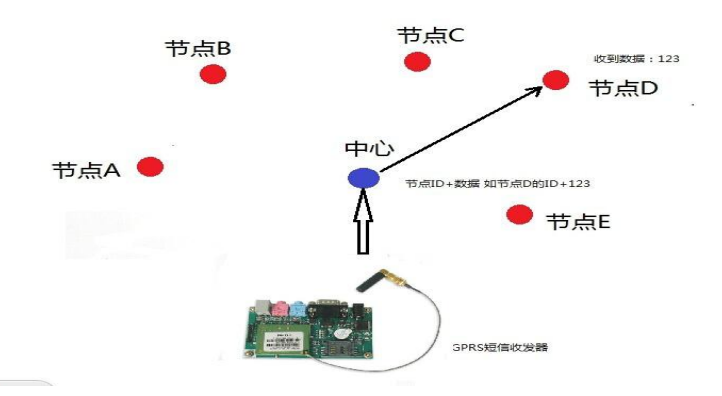

图 13.2 中心发数据到节点示意图

注: 中心发送数据给节点时是 2 个字节的 ID 后面加上数据, 数据长度不应该超过 200 个 字节, 模块开始发送的时候 IO2 脚会拉低, 发送完了会拉高。如果 ID 为 FF FF 那么 表示广播命令所有的 ID 都可以接收数据。

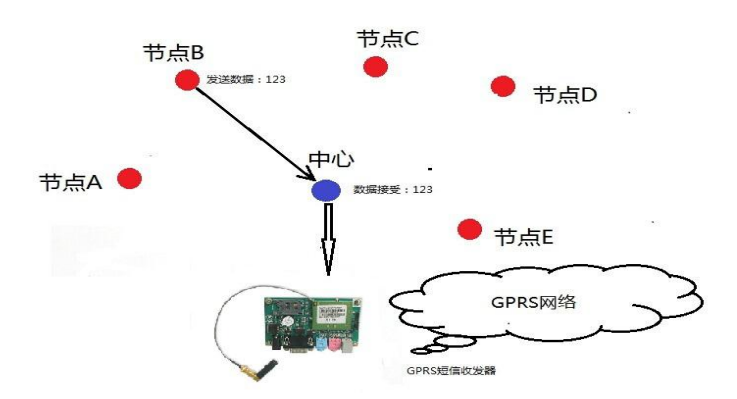

图 13.3 节点发数据到中心示意图

组网路由的扩展:在星型组网情况下如果距节点距离太远,可以在中间放置一个中继。只 要对模块设置一下就可以通过中继进行接力传输数据,并且还能保证了原有的低功耗性能。

### <span id="page-21-0"></span>**十四、天线选择**

天线是通信系统的重要组成部分,其性能的好坏直接影响通信系统的指标,用户在选择天 线时必须首先注重其性能。一般有两个方面:

(1)天线类型——天线的电波覆盖是否符合系统设计要求;

(2) 电气性能——天线的频率带宽、增益、阻抗、额定功率等是否符合系统设计要求, 一般要求天线的阻抗为 50 欧, 驻波比小于 1.2。

我司提供多种天线方案,用户根据实际情况选择,以便达到最佳传输效果。

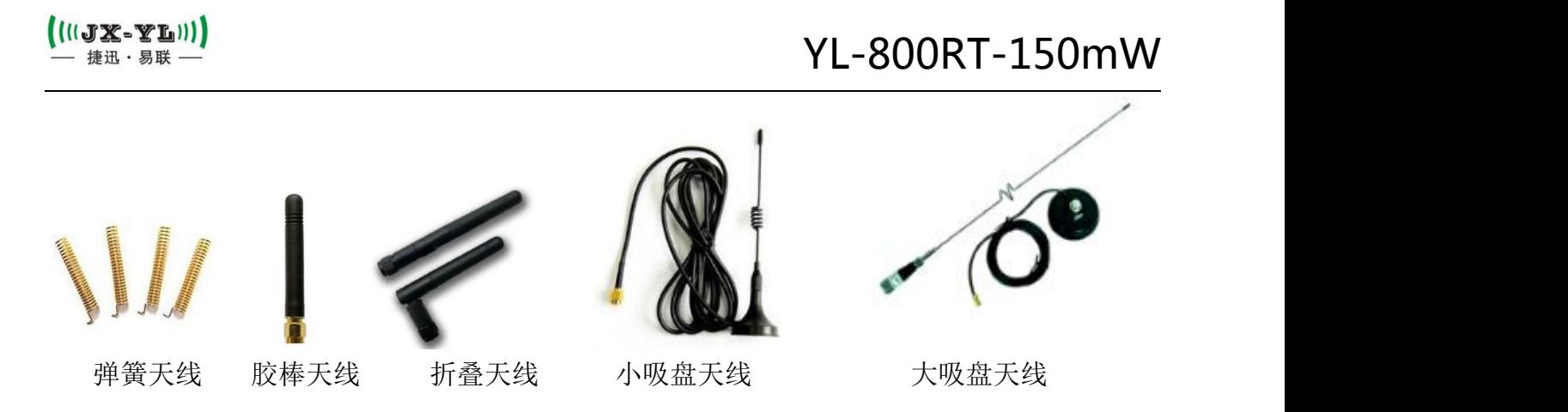

# <span id="page-22-0"></span>**十五、使用须知**

<span id="page-22-1"></span>考虑到空中传输的复杂性,无线数据传输方式固有的一些特点,应注意以下几个问题。 1)数据延迟

由于无线通信发射端是从终端设备接收到一定数量的数据后,或等待一定的时间没有新的 数据才开始发射,无线通信发射端到无线通信接收端存在着几到几十毫秒延迟(具体延迟是由 串口速率、空中速率以及数据包的大小决定),另外从无线通信接收端到终端设备也需要一定 的时间,但同样的条件下延迟时间是固定的。

<span id="page-22-2"></span>2)流量控制

为了确保数据完整性,请尽量压缩单次发送的数据包大小,避免因缓存不足而造成数据溢 出,减少丢包的概率。

<span id="page-22-3"></span>3)差错控制

YL-800RT-150mW模块虽具有很强的抗干扰能力,但在极端恶劣的条件下时,难免出现接收 不佳或丢包的状况。此时客户可增加对系统的链路层协议的开发,如增加丢包重发功能,可提 高无线网络的可靠性和灵活性。

### <span id="page-22-4"></span>**十六、注意事项**

- (1) 安装模块时, 天线的位置不要过于靠近产品的MCU, 防止干扰;
- (2)电源供电时,请确认模块的地线与产品的地线相连共地;
- (3)正常工作时,请勿触摸模块及天线部分,以便达到最佳传输效果。

### <span id="page-22-5"></span>**十七、故障排除**

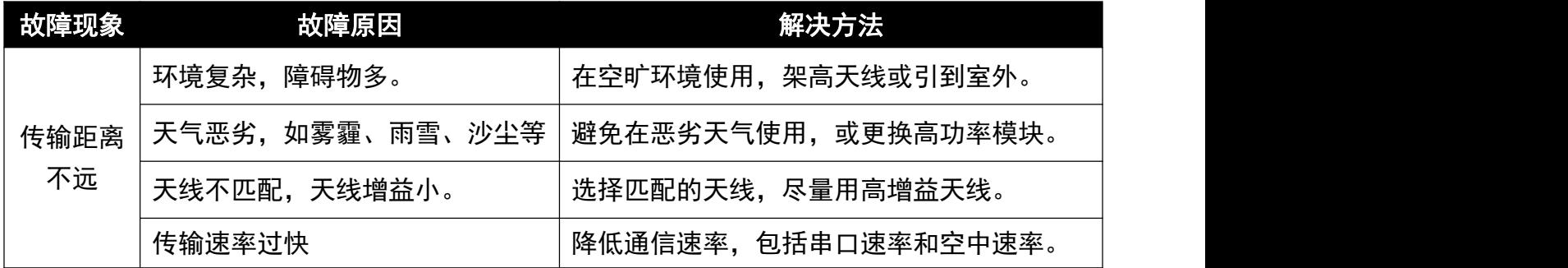

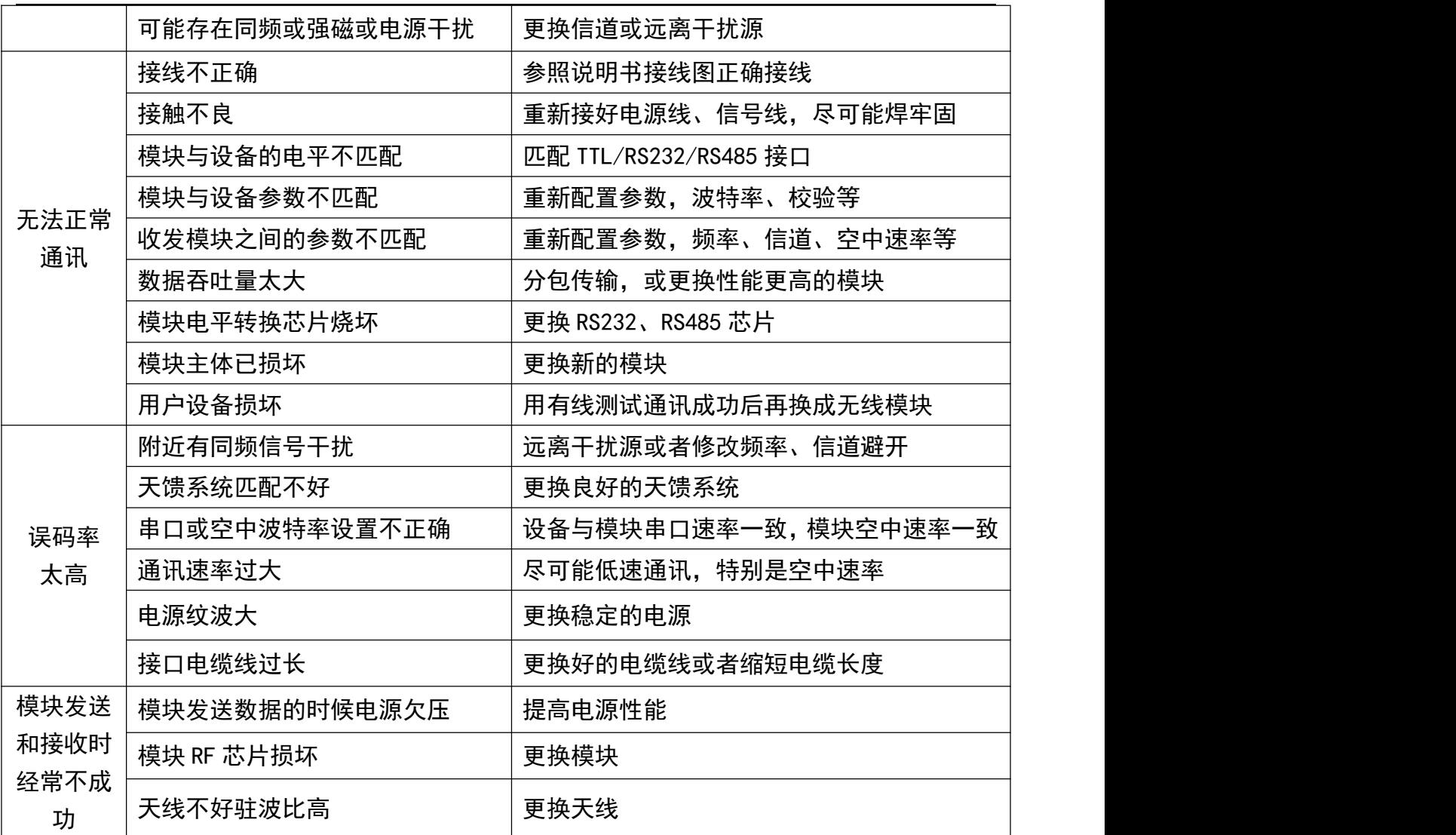

声明:本公司保留未经通知随时更新本产品使用手册的最终解释权和修改权!